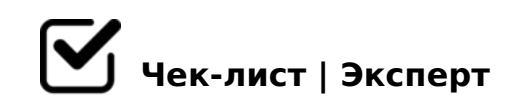

# **Использование телеграма в фере туризма**

Telegram – это многофункциональное приложение, которое может существенно облегчить работу в сфере туризма. Оно позволяет оперативно общаться с клиентами, обмениваться информацией с коллегами, а также быстро получать актуальные новости и информацию из туристической индустрии.

# **Создайте Telegram-канал**

- В левом верхнем углу нажимаем на иконку с тремя полосками и выбираем «Создать канал».
- Вводим название канала, придумываем описание, далее нажимаем «Создать».

*Старайтесь придумывать краткое и лаконичное описание, чтобы посетитель вашего канала могу сразу же определить для себя: подходит ему данное агентсво или нет.*

Выбираем тип канала: публичный или частный и нажимаем "Сохранить".

Придумайте короткий адрес для вашего канала. *Его должно быть легко запомнить, продиктовать и ввести вручную.*

Разместите в закрепленном посте важную информацию. *Например, программу тура, как купить тур и график ближайших выездов.*

В открывшемся окне с вашими контактами можно сразу же пригласить пользователей вступить в Telegram-канал. На этом этапе ваш Telegramканал полностью готов к дальнейшей работе.

*При желании Telegram-канал можно будет отредактировать в любой момент.*

### **Что и как часто публиковать в Телеграм-канале**

Регулярно публикуйте продуманный и качественный контент.

Публикуйте лучше минимум 3–4 поста в неделю. *Идеально, если есть возможность и достаточное количество контента для ежедневных публикаций утром и вечером.*

Рассказывайте о проблемах вашего клиента и их решении. *Например, почему стоит работать с вами, куда вы уже съездили, выложить фотографии и отзывы.*

#### Размещайте публикации.

*Таким образом можно рассказывать о стране, в которую организовывается тур, показывать основные достопримечательности, делиться советами как сэкономить на чем-то, где пообедать и т.д.*

#### **Создайте Бота-помощника**

В поиске Телеграм найдите BotFather. *BotFather – это конструктор чат-ботов.*

Нажмите «Запустить».

*Для создания нового бота потребуется ввести команду /newbot или выбрать ее в меню.*

Придумайте боту имя, которое будут видеть пользователи.

После этого введите никнейм уже строго на латинице и с окончанием bot – он будет использоваться в ссылке на бота.

# **Для чего можно создать Бота?**

- Создание бота позволяет автоматизировать многие процессы.
- Бот может отвечать на самые часто задаваемые вопросы клиентов.
- Бот может присылать предложения и дополнительные материалы.
- Также можно предоставить пользователям возможность заказать тур через бот Telegram.

# **Организуйте рассылки**

Telegram также позволяет организовать рассылки для клиентов, коллег или подписчиков. *Это может быть полезно для распространения акций, новостей, событий и т.д.*

# **Не забывайте развивать и улучшать свой бот Telegram для туристических услуг**

Обязательно обновляйте информацию о турах и услугах. *Тогда ваши пользователи всегда имели актуальную информацию.*

### **Способы продвижения Telegram-канала**

Покупка рекламы в других каналах или соцсетях.

Таргетированая реклама в Инстаграме, контекстная реклама в Яндексе или Google.

*Таргетированная реклама-это форма рекламы, в том числе онлайн-рекламы, которая направлена на аудиторию с определенными чертами характера, основанными на* 

?@>4C:B5 8;8 G5;>25:5, :>B>@>3> @5:;0<>40B5;L ?@>428305B.

- $\Box$  5@5:82 B@0D8:0 87 A2>8E 3@C?? 8 0::0C=B>2 2 A>FA :>=B0:B5, \$59A1C:, "8:-">:). 5@5;82 B@0D8:0 MB> A?>A>1 @01>BK A F5;52>9 0C48B>@859, ?>AB ?5@5:0G:5 ?>;L7>20B5;59 87 >4=>9 A>F80;L=>9 A5B8 2 4@C3CN.
- $\Box$  $@30=870F8O$  ? > 41 >  $@$  > :.
- $\Box$  0@B5@.
	- $= K < 8$  A;  $> 20 < 8 1 < 5 = 0$  CA; C38.
- $\Box$  708 < > ? > 4 ? 8 A : 0 8 2 7 0 8 < > ? 8 0 @.

 $Telegram - B:8G = K9$   $8 = AB@C < 5 = B$  4: O BC @ 8AB8G5A: > 9  $8 = 4CAB@88$ . = : $>$  < D > @ B = > > 110 B L A O A :; 85 = B 0 < 8, A > B @ C 4 = 8:0 < 8 8 ? > 4?8 A G 8:0 < 8 > @ 30 = 87 > 2K 20 B L @ 0 A A K ; : 8 8 E @ 0 = 8 B L 8 = D > @ < 0 F 8 N 2 C 4 > 1 = > < 28 4 5. 8A?>;L7>20=8N Telegram, <>6=> 7=0G8B5;L=> C;CGH8BL @01>BC 2 A

 $!>740=$  > A ?><>ILN >=;09= A5@28A0 '5:-;8AtBp|s://Achos@HBists.expert

[:0: MB> C1@](https://checklists.expert/page/help#white-label)0BL?